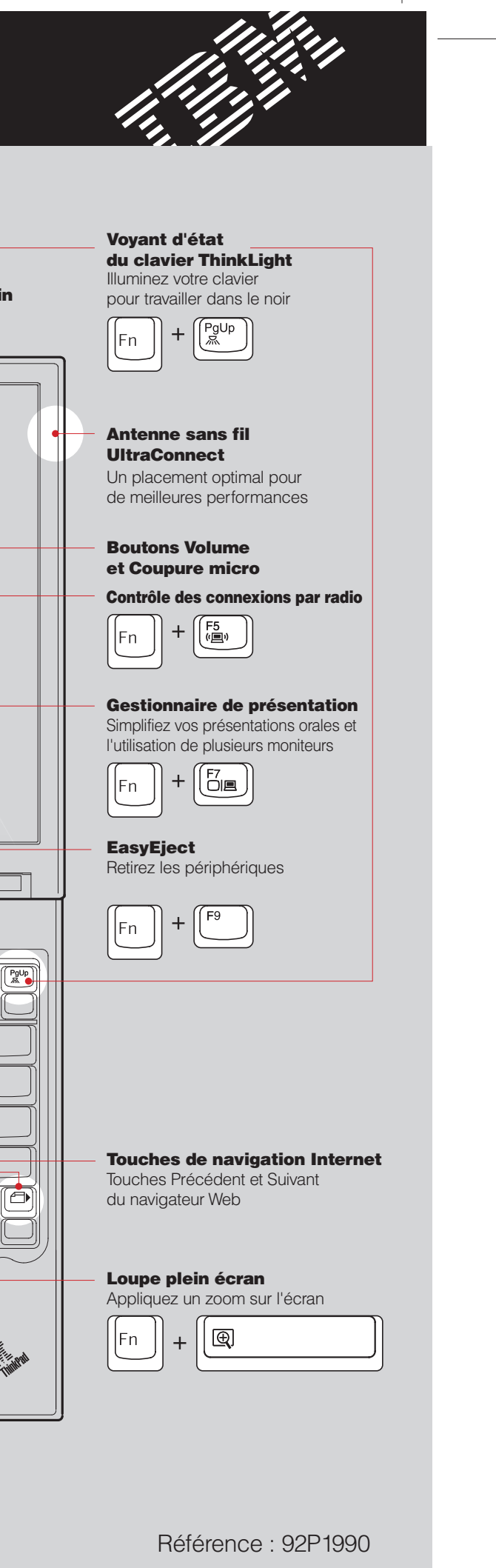

# **ThinkPad**

#### **Instructions d'installation** ThinkVantage<sup>™</sup>Design  $\mathbf 1$ Déballez le produit : Loquet une main □ Ordinateur ThinkPad □ Bloc de batteries □ Cordon d'alimentation **Boîtier** d'alimentation Cordon du modem  $\hskip10mm \bigsqcup 2$  capuchons TrackPoint  $\hskip10mm \bigsqcup$  Manuels - Instructions d'installation (ce document) \* Regardez au verso pour obtenir des informations - Guide de maintenance et sur les composants non répertoriés, absents ou d'identification des incidents endommagés et le CD-ROM de restauration. - Autres suppléments et informations complémentaires Installez le bloc de batteries : 1 Votre batterie est prête à fonctionner. **Remarque :** Certains ordinateurs ThinkPad comportent un seul loquet 2 de batterie. டிப்  $\mathbf{3}$ Branchez l'ordinateur :  $\overline{\mathbb{C}}$ Ċ  $\circledcirc$   $\circledcirc$  $\circledcirc$  $\left(\overline{\text{Acosim}}\right)$ 6 (<del>.......</del> Î, Mettez l'ordinateur  $(\bigcirc)$ sous tension : 5 Pointez et cliquez avec le système de navigation multipointage UltraNav : Appuyez sur le bouton de pointage IBM TrackPoint ou touchez le pavé tactile pour déplacer le pointeur. Les boutons de gauche et de droite situés sous la barre d'espacement et le pavé el al de la défantation de la défantation de la défantation de la défantation de la défantation de la défanta<br>Le proposage de la défantation de la défantation de la défantation de la défantation de la défantation de la d tactile fonctionnent comme les boutons de gauche et de droite d'une souris. Certains modèles comportent uniquement un bouton de pointage TrackPoint. 6 Configurez le système d'exploitation en suivant les instructions à l'écran : Ce processus nécessite quelques minutes et plusieurs redémarrages de votre ordinateur. Touche Fn Bouton central TrackPoint Accédez aux fonctions ThinkPad Parcourez des documents ou Appuyez sur le bouton Access IBM pour en savoir plus :  $($  ( $\sqrt{$ Access IBM) spéciales avec les touches agrandissez une zone de l'écran dotées d'icônes bleues

2

### **Installation de la mémoire optionnelle**

Les termes qui suivent sont des marques d'International Business Machines Corporation aux Etats-Unis et/ou dans certains autres pays : IBM, ThinkPad, TrackPoint, ThinkLight, ThinkVantage, UltraNav et UltraConnect.

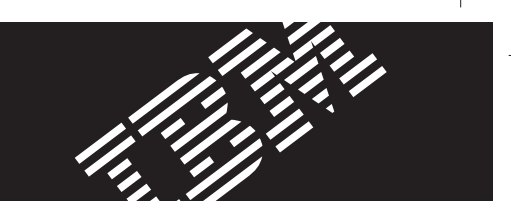

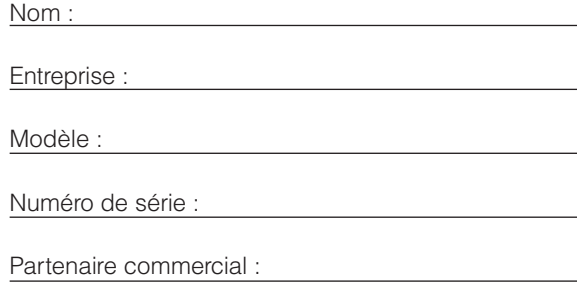

Site Web du service d'assistance IBM :

Numéro du service d'assistance IBM :

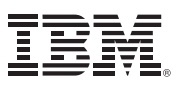

Certaines ordinateurs ThinkPad comportent un processeur de sécurité intégré. Pour savoir comment télécharger le logiciel et activer le processeur, tapez "security chip" dans la zone de recherche par mot clé Access IBM.

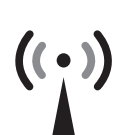

### Sécurité

Barcode

Vous pouvez augmenter la quantité de mémoire disponible sur votre ordinateur.

#### Vérifiez que la barrette SO-DIMM optionnelle est correctement installée :

1 Mettez l'ordinateur sous tension.

Remarque : Utilisez uniquement des types de mémoire pris par en charge par votre ordinateur. Si vous n'installez pas correctement la mémoire en option ou si vous installez un type de mémoire non pris en charge, un signal d'avertissement sera émis dès que vous tenterez de démarrer l'ordinateur. Pour remplacer la mémoire standard disponible une fois le clavier retiré, consultez la procédure décrite dans Access IBM.

8 Alignez l'encoche sur le bord de la barrette SO-DIMM

jusqu'à ce qu'elle soit en place  $\boldsymbol{\Theta}$ .

avec le diviseur du port. Appuyez fermement pour insérer la barrette SO-DIMM dans le port avec un angle de 20 degrés  $\bigodot$ , puis faites-la pivoter vers le bas

9 Replacez le cache de l'emplacement mémoire.

Attention : Ne laissez jamais l'emplacement ouvert

#### 1 Installez la barrette SO-DIMM en option :

- 1 Touchez un objet métallique pour réduire l'électricité statique présente dans votre corps, qui risquerait d'endommager la barrette SO-DIMM. Ne touchez pas le bord de la barrette SO-DIMM.
- 2 Mettez l'ordinateur hors tension.
- 3 Déconnectez le boîtier d'alimentation et tous les câbles branchés à l'ordinateur.
- 4 Fermez l'écran et retournez l'ordinateur.
- 5 Retirez la batterie.
- 6 Dévissez les vis du cache de l'emplacement mémoire, puis retirez le cache.

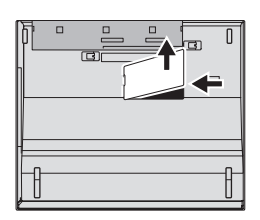

Vous pouvez obtenir des informations sur les technologies ThinkVantage à vous pouvez obtenir des informations sur les technologies i hinkvantage a ((AccessIBM))<br>tout moment en appuyant sur le bouton Access IBM (bouton bleu du clavier).

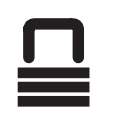

- 2 A l'invite pendant le démarrage, appuyez sur le bouton Access IBM.
- 3 Cliquez deux fois sur l'icône "Start setup utility" pour ouvrir le programme IBM BIOS Setup Utility.
- 4 Assurez-vous que l'option "Installed memory" indique la quantité de mémoire totale installée sur votre ordinateur. Par exemple, si votre ordinateur dispose de 256 Mo de mémoire standard et que vous installez un module SO-DIMM supplémentaire de 512 Mo, la valeur affichée en regard de l'option "Installed memory" sera 768 Mo.

## Technologies ThinkVantage<sup>™</sup>

10 Replacez la batterie, puis reconnectez

lorsque vous utilisez l'ordinateur.

le boîtier et les cordons d'alimentation.

7 Si une barrette SO-DIMM est déjà installée, retirez-la comme indiqué. Conservez-la pour un usage ultérieur.

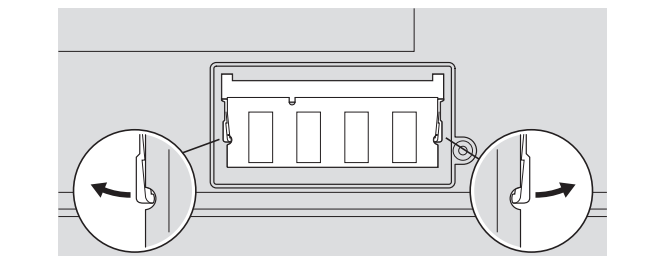

# Access Connections

Certains ordinateurs ThinkPad sont équipés d'une carte LAN. Pour savoir comment configurer des cartes LAN et d'autres cartes de transmission, saisissez "Access Connections" dans la zone de recherche par mot clé Access IBM.

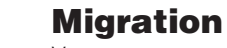

Vous pouvez transférer les données de votre ancien ordinateur sur votre ThinkPad. Saisissez "migration" dans la zone de recherche par mots-clés Access IBM, pour savoir comment télécharger gratuitement des logiciels

# de migration de données.

#### Aide et assistance IBM

Pour plus d'informations sur l'aide et l'assistance IBM, sélectionnez la rubrique Help & Support dans Access IBM.

Remarques relatives au déballage : 1) Certains modèles peuvent comporter des éléments ne figurant pas dans cette liste. 2) Si l'un des éléments est manquant ou endommagé, contactez votre distributeur. 3) Votre ordinateur est équipé du programme de restauration IBM Disk-to-Disk Recovery. Vous disposez donc de tous les éléments pour restaurer les fichiers et les applications préinstallés en usine, sans avoir recours à un CD-ROM de restauration. Pour plus d'informations, consultez la section "Restauration de logiciels préinstallés" du Guide de maintenance et d'identification des incidents.

*©* Copyright IBM Corporation 2003